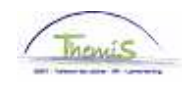

## Proces nr:

Versie 16-09-2009

#### Baremische bevordering

De baremische bevordering is de opeenvolgende toekenning aan een personeelslid dat zich in de vereiste administratieve stand bevindt, van een steeds hogere loonschaal binnen eenzelfde graad. Dit gebeurt op basis van:

- de loonschaalanciënniteit;<br>- de evaluatie:
- de evaluatie:
- desgevallend een voortgezette opleiding of een selectie door een selectiecommissie.

#### **Functiegegevens aanpassen**

Ga naar de compenent "Functiegegevens" en klik op de link"Functiegegevens".

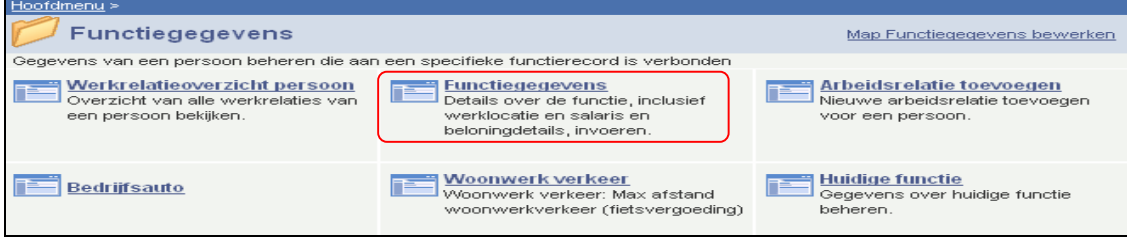

### **1. Tabblad "Werklocatie"**

Ga naar het tabblad "Werklocatie" :

Klik op  $\pm$  onder de blauwe balk om een nieuwe lijn toe te voegen. Op deze manier wordt een historiek opgebouwd op van de verschillende wijzigingen die werden uitgevoerd betreffende de functiegegevens van het personeelslid.

Geef "Ingangsdatum" in (zijnde de datum waarop het personeelslid in de nieuwe weddeschaal betaald wordt)

Zet "Actie" op "Gegevenswijziging" .

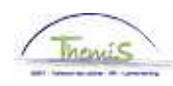

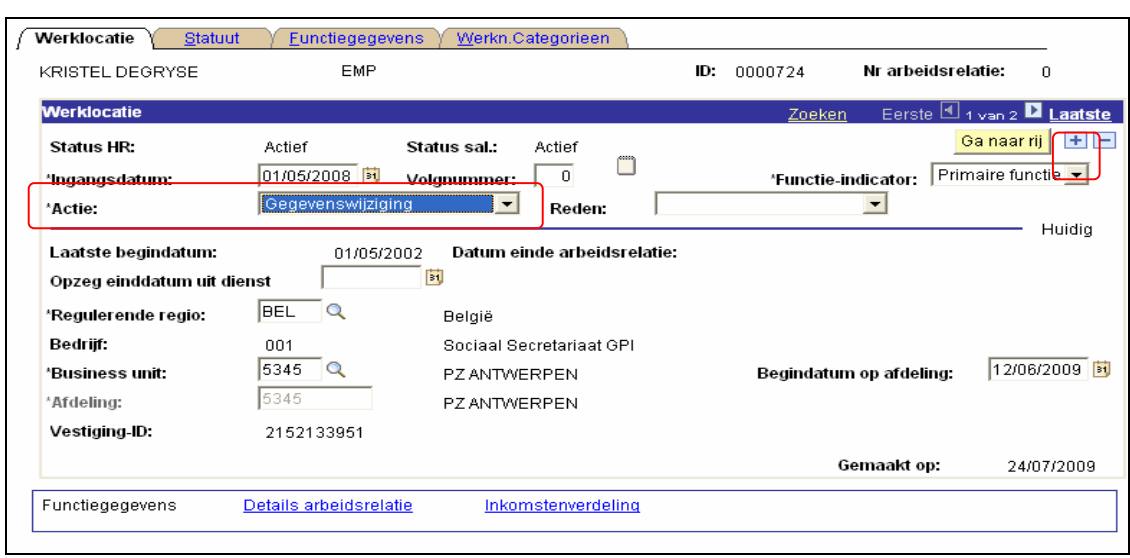

Klik op **Dopslaan** 

# **2. Tabblad "Statuut"**

Ga naar het tabblad "Statuut":

Pas "Weddeschaal" aan.

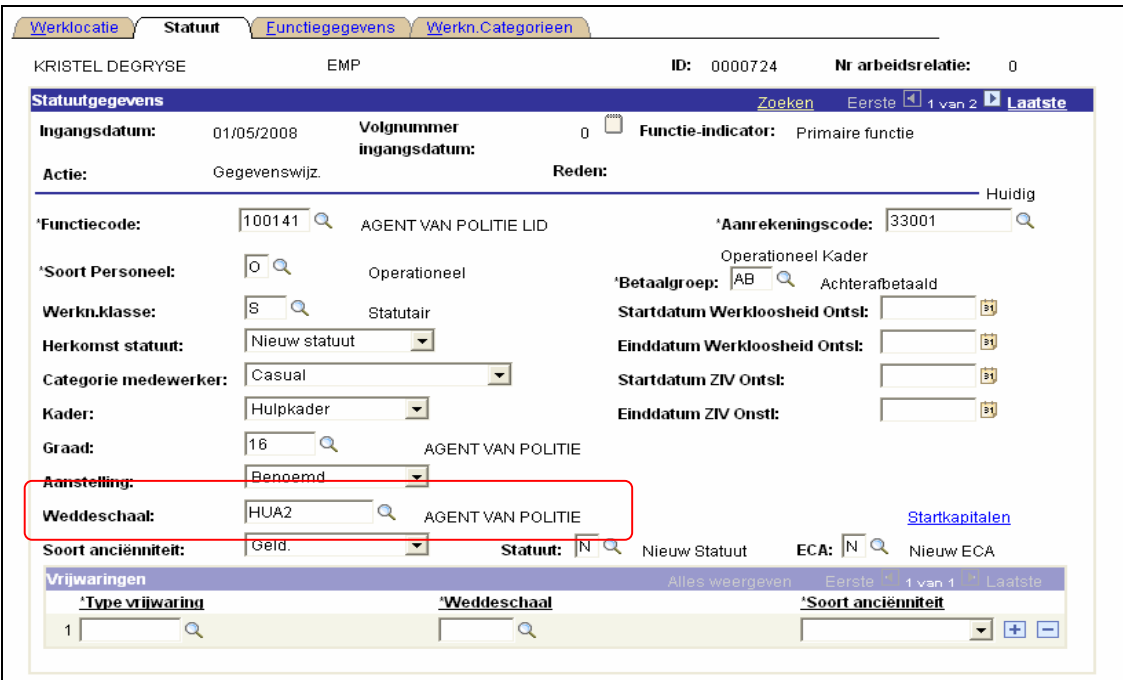

Klik op .

**Ga verder naar het proces om te valideren, eventueel te verifiëren en goed te keuren.** (Werkinstructie nr. XXX)